IBM InfoSphere Information Server Version 11 Release 3

*IBM InfoSphere Information Server Amazon S3 Connector Message Reference*

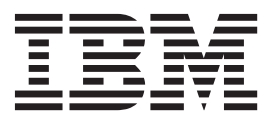

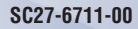

IBM InfoSphere Information Server Version 11 Release 3

*IBM InfoSphere Information Server Amazon S3 Connector Message Reference*

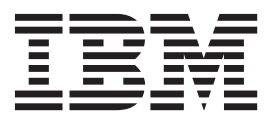

#### **Note**

Before using this information and the product that it supports, read the information in ["Notices and trademarks" on page](#page-24-0) [19.](#page-24-0)

# **Contents**

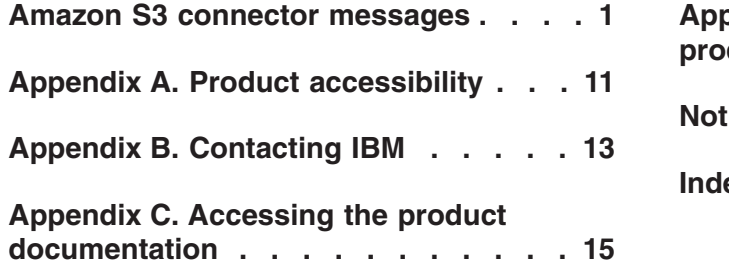

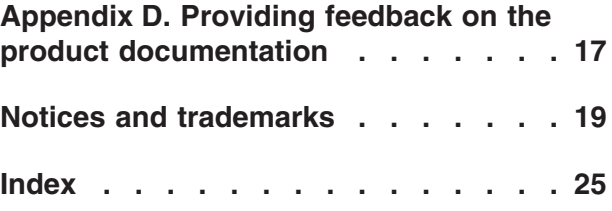

## <span id="page-6-0"></span>**Amazon S3 connector messages**

This message reference includes the messages that are returned by various components of the Amazon S3 connector.

You must be familiar with the functions of the operating system where the Amazon S3 connector is installed. You can use the information in this message reference to identify an error or warning and resolve the problem by using the appropriate recovery action. You can also use this information to understand where the messages are generated and logged.

The parallel engine generates messages that relate to errors that occur during installation, file writing and reading, and general product usage. The message information describes the types of errors, explains why they occurred, and provides solutions to them.

Each message has a message identifier that consists of a prefix (IIS) and a message number. Messages are listed in numeric sequence based upon the message number. There are three message types: Error, Warning, and Informational. Message identifiers ending with an E are error messages. Those ending with a W indicate warning. Messages ending in an I indicates informational messages.

Some of the messages include variables that are returned by the code. The variables are a value or a property that is specific to the generated message.

You can view complete error details in the log file in the InfoSphere<sup>®</sup> DataStage<sup>®</sup> and QualityStage® Director client.

#### **IIS-CONN-AMS3-00001E The Bucket column cannot contain null values.**

**Explanation:** In the input data, each record must contain a value in the Bucket column.

**User response:** Correct the input data so that the Bucket column contains a valid bucket name.

**IIS-CONN-AMS3-00002E The** *bucket\_name* **bucket does not exist.**

**Explanation:** The specified bucket is not in Amazon S3.

**User response:** Create the bucket in Amazon S3, or set the **Create bucket** property to **Yes**.

#### **IIS-CONN-AMS3-00003E Specify a value for the Bucket property.**

**Explanation:** A value must be specified for the **Bucket** property.

**User response:** In the **Bucket** property, specify a bucket that you want to read files from, writes files to, or delete files from.

#### **IIS-CONN-AMS3-00004E An exception occurred:** *error\_details*

**Explanation:** An exception occurred: *error\_details*

**User response:** Use the details about the cause of the error and details from previous messages to correct the issue.

If the problem persists, gather the job logs and job design, and contact IBM Software Support. You can export the job design as a .dsx or .isx file.

For information about the specific logs and information that you must collect before you contact IBM Software Support, see the troubleshooting topics for InfoSphere Information Server in IBM Knowledge Center.

For information about how to export your job design as a .dsx file so that you can share it with others, see the topics about designing InfoSphere DataStage and QualityStage jobs in IBM Knowledge Center. For information about how to export your job design as a .isx file so that you can share it with others, see the topics about deploying jobs and accessing version control in IBM Knowledge Center.

**IIS-CONN-AMS3-00005E Row** *row\_number* **was not parsed, and the following message was**

### **IIS-CONN-AMS3-00006E • IIS-CONN-AMS3-00019W**

#### **generated:** *error\_details***.**

**Explanation:** The specified row of the file could not be read.

**User response:** Update the data in the specified row that does not match the record definition. For example, the data might be of the wrong data type or might be missing.

#### **IIS-CONN-AMS3-00006E The** *file\_name* **file was not read for the following reason:** *error\_details***.**

**Explanation:** The file could not be read because of the specified exception.

**User response:** Use the details about the cause of the error to correct the issue.

#### **IIS-CONN-AMS3-00007E The** *column\_name* **column is not of the correct data type.**

**Explanation:** The specified column is not of the correct data type. For example, the expirationDate column must be of the Date data type, and the expirationDays column must be of the Integer data type.

**User response:** Change the specified column to the correct data type. For more information, see the topic about column definitions for listing files in the InfoSphere Information Server documentation in IBM Knowledge Center.

#### **IIS-CONN-AMS3-00008E** *column\_name* **is not a recognized column name.**

**Explanation:** When you configure the Amazon S3 connector to list files that are stored on Amazon S3, you must use a predefined list of column names and data types for columns that contain the file metadata. The column definitions on the input link include a column that is not recognized by the connector.

**User response:** Remove the specified column or change the column name. For more information, see the topic about column definitions for listing files in the InfoSphere Information Server product documentation in IBM Knowledge Center.

#### **IIS-CONN-AMS3-00009E The output link does not have a column for the file name.**

**Explanation:** When the **Read mode** property is set to **List files**, the output link must include a column for the file name.

**User response:** On the output link, add a column of a string data type to contain the file name.

#### **IIS-CONN-AMS3-00010E The** *file\_name* **file already exists and was not overwritten.**

**Explanation:** The specified file already exists, and the job was configured to not overwrite existing files.

**User response:** If you do not want this message to be generated, complete one of the following tasks, and then run the job again:

- v If you want to create a file, change the file name in the input data.
- If you want to overwrite the file, set the If file exists property to **Overwrite file**.

**IIS-CONN-AMS3-00011E The** *file\_name* **file in the** *bucket\_name* **bucket does not exist.**

**Explanation:** The specified file does not exist in the specified bucket.

**User response:** Specify valid values for the **Bucket** and **File name** properties.

**IIS-CONN-AMS3-00012I The** *file\_name* **file, which contains** *number\_of\_rows* **rows, was written to the** *bucket\_name* **bucket.**

**Explanation:** The specified number of rows was written to the specified file in the specified bucket.

**User response:** No action is required.

#### **IIS-CONN-AMS3-00013E The file name property must be specified for this mode.**

**Explanation:** A value must be specified for the **File name** property.

**User response:** In the **File name** property, specify the file name to read from.

#### **IIS-CONN-AMS3-00014I** *count* **deletion requests were issued.**

**Explanation:** The connector attempted to delete the specified number of files.

**User response:** No action is required.

#### **IIS-CONN-AMS3-00019W** *region\_name* **is not an Amazon Web Services geographical region. The connector will use the default region, which is US Standard.**

**Explanation:** The specified region is not an Amazon Web Services region.

**User response:** Specify a valid value for the **Region** property. For a list of regions, see the Amazon S3 documentation.

#### **IIS-CONN-AMS3-00020I Exception occurred:** *error\_details*

**Explanation:** The information in this message might relate to an error message that follows it.

**User response:** Use the details from this message to resolve the issue.

#### **IIS-CONN-AMS3-00022E Specify a value for the Field delimiter property.**

**Explanation:** A value must be specified for the **Field delimiter** property.

**User response:** In the **Field delimiter** property, specify a string or one of the following values:  $\langle N_{L} \rangle$ ,  $\langle CR \rangle$ , <LF>, <TAB>.

#### **IIS-CONN-AMS3-00023E Specify a value for the File name property.**

**Explanation:** A value must be specified for the **File name** property.

**User response:** In the **File name** property, specify the name of the file to read from or write to.

#### **IIS-CONN-AMS3-00024E Specify a value for the** *property\_name* **property.**

**Explanation:** A value must be specified for the specified property.

**User response:** Specify a value for the property.

#### **IIS-CONN-AMS3-00025E Specify a bucket name in the Bucket property or in a column named Bucket.**

**Explanation:** The bucket property was empty, and no column in the input data was named Bucket.

**User response:** Specify a value for the **Bucket** property, or add a column named Bucket to the input data.

#### **IIS-CONN-AMS3-00027E One column must be specified as the file name.**

**Explanation:** A column of a string data type was not found for the file name.

**User response:** Complete the following tasks:

- v Ensure that the link has one column definition of a string data type for the file name.
- v Ensure that a valid value is specified for the **File name column** property.

#### **IIS-CONN-AMS3-00030E The output link must have only one column definition of a string data type.**

**Explanation:** If you configure the connector to list buckets, you must have only one column of a string data type on the output link.

**User response:** Set up only one column definition for the output. Use a string data type such as VarChar.

**IIS-CONN-AMS3-00031E The** *property\_name* **property must be set to Yes or No.**

**Explanation:** A Boolean property was set to a value that is not Boolean.

**User response:** Gather the job logs and job design, and contact IBM Software Support. You can export the job design as a .dsx or .isx file.

For information about the specific logs and information that you must collect before you contact IBM Software Support, see the troubleshooting topics for InfoSphere Information Server in IBM Knowledge Center.

For information about how to export your job design as a .dsx file so that you can share it with others, see the topics about designing InfoSphere DataStage and QualityStage jobs in IBM Knowledge Center. For information about how to export your job design as a .isx file so that you can share it with others, see the topics about deploying jobs and accessing version control in IBM Knowledge Center.

#### **IIS-CONN-AMS3-00032E The** *property\_name* **property must be set to an integer value.**

**Explanation:** An integer property was set to a value that is not an integer.

**User response:** Gather the job logs and job design, and contact IBM Software Support. You can export the job design as a .dsx or .isx file.

For information about the specific logs and information that you must collect before you contact IBM Software Support, see the troubleshooting topics for InfoSphere Information Server in IBM Knowledge Center.

For information about how to export your job design as a .dsx file so that you can share it with others, see the topics about designing InfoSphere DataStage and QualityStage jobs in IBM Knowledge Center. For information about how to export your job design as a .isx file so that you can share it with others, see the topics about deploying jobs and accessing version control in IBM Knowledge Center.

#### **IIS-CONN-AMS3-00033E The specified parser does not support parallel reads.**

**Explanation:** The specified parser can be used only in sequential mode.

**User response:** Run the stage in sequential mode, or specify a different parser in the **Parser** property.

#### **IIS-CONN-AMS3-00034W To ensure that each file name is unique, omit the [[node-number]] string, or specify it at the end of the key.**

**Explanation:** When the **File format** property is set to **Redshift** and the job runs in parallel mode, you can include the [[node-number]] string only at the end of the file name.

**User response:** Remove the [[node-number]] string, or specify it at the end of the value that is specified for the **File name** property.

**IIS-CONN-AMS3-00035I** *number* **rows were read from the** *file\_name* **file.**

**Explanation:** The specified number of rows were read from the specified file.

**User response:** No action is required.

#### **IIS-CONN-AMS3-00036E The write operation could not complete. For more information, see previous log messages.**

**Explanation:** No additional information is available.

**User response:** Use the details from the previous message to correct the issue.

#### **IIS-CONN-AMS3-00037E The following value in the metadata is formatted incorrectly:** *metadata***.**

**Explanation:** The value that is specified for the **User metadata** property must be a list of name-value pairs, with each name-value pair separated by a semicolon. All characters must be in the US-ASCII character set.

**User response:** Specify a valid value for the **User metadata** property.

**IIS-CONN-AMS3-00038E The required** *file\_name* **configuration file was not found.**

**Explanation:** No additional information is available.

**User response:** Gather the job logs and job design, and contact IBM Software Support. You can export the job design as a .dsx or .isx file.

For information about the specific logs and information that you must collect before you contact IBM Software Support, see the troubleshooting topics for InfoSphere

Information Server in IBM Knowledge Center.

For information about how to export your job design as a .dsx file so that you can share it with others, see the topics about designing InfoSphere DataStage and QualityStage jobs in IBM Knowledge Center. For information about how to export your job design as a .isx file so that you can share it with others, see the topics about deploying jobs and accessing version control in IBM Knowledge Center.

#### **IIS-CONN-AMS3-00040E The following file path that is specified in the** *file\_name* **file does not exist:** *path*

**Explanation:** No additional information is available.

**User response:** Gather the job logs and job design, and contact IBM Software Support. You can export the job design as a .dsx or .isx file.

For information about the specific logs and information that you must collect before you contact IBM Software Support, see the troubleshooting topics for InfoSphere Information Server in IBM Knowledge Center.

For information about how to export your job design as a .dsx file so that you can share it with others, see the topics about designing InfoSphere DataStage and QualityStage jobs in IBM Knowledge Center. For information about how to export your job design as a .isx file so that you can share it with others, see the topics about deploying jobs and accessing version control in IBM Knowledge Center.

#### **IIS-CONN-AMS3-00041E The DSHOME environment variable must point to the DSEngine directory.**

**Explanation:** The **DSHOME** environment variable must be set to the DSEngine directory of the server that hosts the engine tier.

**User response:** Set the **DSHOME** environment variable to a valid path for the DSEngine directory.

If the problem persists, gather the job logs and job design, and contact IBM Software Support. You can export the job design as a .dsx or .isx file.

For information about the specific logs and information that you must collect before you contact IBM Software Support, see the troubleshooting topics for InfoSphere Information Server in IBM Knowledge Center.

For information about how to export your job design as a .dsx file so that you can share it with others, see the topics about designing InfoSphere DataStage and QualityStage jobs in IBM Knowledge Center. For information about how to export your job design as a .isx file so that you can share it with others, see the topics about deploying jobs and accessing version control in IBM Knowledge Center.

#### **IIS-CONN-AMS3-00042E The value that is specified for the DSHOME environment variable is invalid because it does not contain backslashes (\) or forward slashes (/). Specify a file path for the DSEngine directory.**

**Explanation:** Because the value for the DSHOME environment variable is a path to the DSEngine directory of the server that hosts the engine tier, the value must contain backslashes  $(\setminus)$  or forward slashes  $($  $/$ ).

**User response:** Set the **DSHOME** environment variable to a valid path for the DSEngine directory.

If the problem persists, gather the job logs and job design, and contact IBM Software Support. You can export the job design as a .dsx or .isx file.

For information about the specific logs and information that you must collect before you contact IBM Software Support, see the troubleshooting topics for InfoSphere Information Server in IBM Knowledge Center.

For information about how to export your job design as a .dsx file so that you can share it with others, see the topics about designing InfoSphere DataStage and QualityStage jobs in IBM Knowledge Center. For information about how to export your job design as a .isx file so that you can share it with others, see the topics about deploying jobs and accessing version control in IBM Knowledge Center.

#### **IIS-CONN-AMS3-00043E Runtime column propagation is supported only when the Read mode is Read single file or Read multiple files.**

**Explanation:** You can use runtime column propagation only if the stage is configured to read a single file or read multiple files.

**User response:** Change the read mode, or turn off runtime column propagation.

#### **IIS-CONN-AMS3-00045I To load files to Amazon Redshift, issue this copy command:** *command***.**

**Explanation:** You can use this command to load files to Amazon Redshift.

**User response:** Issue the command.

#### **IIS-CONN-AMS3-00046E The column that is specified for the File name column property was not found.**

**Explanation:** The column that is specified for the **File name column** property is not defined on the output link.

**User response:** Complete one of the following tasks:

- v Change the value that is specified for the **File name column** property to a column that is defined on the output link.
- v Set up a column definition on the output link with the name that is specified for the **File name column** property.

#### **IIS-CONN-AMS3-00047E The column that is specified for the File name column property must be a column of the string data type.**

**Explanation:** The column that is specified for the **File name column** property is not of a string data type.

**User response:** Complete one of the following tasks:

- Change the data type of the column to a string data type.
- v Change the value that is specified for the **File name column** property to a column of the string data type.

**IIS-CONN-AMS3-00048E No files were found that matched the** *prefix* **prefix in the** *bucket\_name* **bucket.**

**Explanation:** The specified bucket does not contain any files that match the specified prefix.

**User response:** Change the values for the **Bucket** property, **File name** property, or both so that the values match files that exist in Amazon S3.

**IIS-CONN-AMS3-00049W The** *file\_name* **file was not deleted from the** *bucket\_name* **bucket for the following reason:** *error\_details***.**

**Explanation:** Because the job failed, the connector tried to delete a partially written file, but the connector could not delete the file.

**User response:** In Amazon S3, delete the specified file.

#### **IIS-CONN-AMS3-00050E If the Reject mode property is set to Reject, the stage must have a reject link.**

**Explanation:** No additional information is available.

**User response:** Change the reject mode or add a reject link.

#### **IIS-CONN-AMS3-00051E The** *file\_name* **metadata file could not be opened.**

**Explanation:** The file that was specified for the **Definition source** property does not exist or cannot be opened.

**User response:** In the **Definition source** property, specify the full path of a file that you have permissions to open.

**IIS-CONN-AMS3-00052E The** *file\_name* **OSH schema file could not be opened.**

**Explanation:** The OSH schema file that is specified for the **Record definition** property does not exist.

**User response:** In the **Record definition** property, specify a valid path and file name.

**IIS-CONN-AMS3-00053E The node specifier in the file name is invalid.**

**Explanation:** In the value that is specified for the **File name** property, the string that specifies the node information is invalid.

**User response:** In the **File name** property, specify valid node information. For more information, see the topic about file name options for partitioned data in the InfoSphere Information Server product documentation in IBM Knowledge Center.

**IIS-CONN-AMS3-00054W The data type of the** *column\_name* **column that is defined for the link does not match the data type that is specified in the metadata.**

**Explanation:** A column is defined in both the stage editor and the definition source, and the definition in the stage editor was used.

**User response:** Complete one of the following tasks:

- Remove the column definition from the stage editor or from the definition source.
- v Ensure that the columns definitions specify the same data type.

**IIS-CONN-AMS3-00055W** *number* **records were invalid in the** *file\_name* **file.**

**Explanation:** The specified number of records were invalid in the file.

**User response:** To determine why the records are invalid, complete one or more of the following tasks:

- If the stage has a reject link, view the records that were sent to the reject link.
- View warning messages from earlier in the log.

#### **IIS-CONN-AMS3-00056E The following file path that is specified in the** *file\_name* **file is not a directory:** *path*

**Explanation:** No additional information is available.

**User response:** Gather the job logs and job design, and contact IBM Software Support. You can export the job design as a .dsx or .isx file.

For information about the specific logs and information that you must collect before you contact IBM Software Support, see the troubleshooting topics for InfoSphere

Information Server in IBM Knowledge Center.

For information about how to export your job design as a .dsx file so that you can share it with others, see the topics about designing InfoSphere DataStage and QualityStage jobs in IBM Knowledge Center. For information about how to export your job design as a .isx file so that you can share it with others, see the topics about deploying jobs and accessing version control in IBM Knowledge Center.

#### **IIS-CONN-AMS3-00057E No .jar files are in the file path that is specified in the** *file\_name* **file.**

**Explanation:** No additional information is available.

**User response:** Gather the job logs and job design, and contact IBM Software Support. You can export the job design as a .dsx or .isx file.

For information about the specific logs and information that you must collect before you contact IBM Software Support, see the troubleshooting topics for InfoSphere Information Server in IBM Knowledge Center.

For information about how to export your job design as a .dsx file so that you can share it with others, see the topics about designing InfoSphere DataStage and QualityStage jobs in IBM Knowledge Center. For information about how to export your job design as a .isx file so that you can share it with others, see the topics about deploying jobs and accessing version control in IBM Knowledge Center.

#### **IIS-CONN-AMS3-00058E The Is reject link property can be set to Yes on only one output link.**

**Explanation:** The connector can have one or two output links. When the connector has two output links, only one can be a reject link.

**User response:** For the link that is not a reject link, set the **Is reject link** property to **No**.

#### **IIS-CONN-AMS3-00059E If the stage has two output links, the Is reject link property must be set to Yes on one of the links.**

**Explanation:** The connector can have one or two output links. When the connector has two output links, only one can be a reject link.

**User response:** For the reject link, set the **Is reject link** property to **Yes**.

#### **IIS-CONN-AMS3-00060E The stage cannot have both an input link and an output link.**

**Explanation:** The connector can have an input link, or it can have one or two output links.

**User response:** Remove the input link or the output links.

**IIS-CONN-AMS3-00061E The reject link must have a column of a binary data type, such as VarBinary, for the rejected data. Optionally, the reject link can have a column of a string data type, such as VarChar, for the reject message.**

**Explanation:** The columns or the data types for the columns on the reject link are not valid.

**User response:** Set up valid column definitions for the reject link.

#### **IIS-CONN-AMS3-00062E The rejected data must be a byte array.**

**Explanation:** No additional information is available.

**User response:** Gather the job logs and job design, and contact IBM Software Support. You can export the job design as a .dsx or .isx file.

For information about the specific logs and information that you must collect before you contact IBM Software Support, see the troubleshooting topics for InfoSphere Information Server in IBM Knowledge Center.

For information about how to export your job design as a .dsx file so that you can share it with others, see the topics about designing InfoSphere DataStage and QualityStage jobs in IBM Knowledge Center. For information about how to export your job design as a .isx file so that you can share it with others, see the topics about deploying jobs and accessing version control in IBM Knowledge Center.

#### **IIS-CONN-AMS3-00063E The** *file\_name* **credentials file cannot be opened.**

**Explanation:** The file that is specified for the **Credentials file** property could not be opened.

**User response:** Ensure that the file exists in the specified path and that the operating system user who runs the job has read permissions for the file.

#### **IIS-CONN-AMS3-00064E The** *file\_name* **credentials file must contain the accessKey and secretKey properties.**

**Explanation:** The file that is specified for the **Credentials file** property is missing a required property.

**User response:** In the credentials file, specify values for the accessKey and secretKey properties. For example, the file might contain the following lines:

accessKey=SampleName

secretKey=SamplePassword

**IIS-CONN-AMS3-00065I The number of rows that is specified by the Record limit property (***row\_number***) was reached.**

**Explanation:** A record limit was set and that many rows have been read.

**User response:** If you want the connector to read more rows, specify a higher value for the **Record limit** property or remove the property, and then run the job again.

**IIS-CONN-AMS3-00066E Because the file name** *file\_name* **does not specify a folder, the lifecycle rule cannot be created for the folder.**

**Explanation:** The **Rule scope** property was set to **Folder**, but the value that is specified for the **File name** property does not include a folder name. For example, the value that is specified for the **File name** property might be a file that is in the parent directory of the bucket. As a result, no folder is specified that the lifecycle rule can apply to.

**User response:** Change the rule scope or change the file name so that it includes a folder.

#### **IIS-CONN-AMS3-00067W Neither expiration nor archival were enabled, so lifecycle rule properties are being ignored.**

**Explanation:** The **Define lifecycle rules** property was set to **Yes**, but no lifecycle rules are defined.

**User response:** Complete one of the following tasks:

- v Set **Define lifecycle rules** to **No**.
- v Define an expiration rule or archival rule.

#### **IIS-CONN-AMS3-00068E The expiration date** *date* **is not in the future.**

**Explanation:** The specified date for expiration has already passed.

**User response:** Specify an expiration date that is in the future.

#### **IIS-CONN-AMS3-00069E The archive date** *date* **is not in the future.**

**Explanation:** The specified date for archival has already passed.

**User response:** Specify an archive date that is in the future.

### **IIS-CONN-AMS3-00070E • IIS-CONN-AMS3-00082E**

#### **IIS-CONN-AMS3-00070E The archive date cannot be later than the expiration date.**

**Explanation:** The specified archive date is after the specified expiration date, but a file cannot be archived after it is deleted.

**User response:** Specify an archive date that is earlier than the expiration date.

#### **IIS-CONN-AMS3-00071E The lifecycle rule was not created for the following reason:** *error\_details*

**Explanation:** No additional information is available.

**User response:** Use the error details to correct the issue.

#### **IIS-CONN-AMS3-00073E The value that is specified for the APT\_DEFAULT\_TRANSPORT\_BLOCK\_SIZE environment variable must be an integer.**

#### **Explanation:** Set the

**APT\_DEFAULT\_TRANSPORT\_BLOCK\_SIZE** environment variable to specify the default block size for transferring data between players. The value for the environment variable must be an integer in the range 8192 - 1048576.

**User response:** Set the **APT\_DEFAULT\_TRANSPORT\_BLOCK\_SIZE** environment variable to a valid value.

**IIS-CONN-AMS3-00074E When the stage is configured to read binary files, the execution mode must be set to sequential.**

**Explanation:** No additional information is available.

**User response:** On the **Stage** > **Advanced** page, change the execution mode to sequential.

**IIS-CONN-AMS3-00075E When the stage is configured to read binary files, the output link must have a single binary column for the data. Optionally, the output link can have a column of the VarChar data type for the file name if a value is specified for the File name column property.**

**Explanation:** No additional information is available.

**User response:** On the output link, add a column of a binary data type.

#### **IIS-CONN-AMS3-00076E The data column must be of the VarBinary or LongVarBinary data type.**

**Explanation:** No additional information is available.

**User response:** Change the data type of the column to VarBinary or LongVarBinary.

**IIS-CONN-AMS3-00077E The connector could not read data from Amazon S3 for the following reason:** *error\_details*

**Explanation:** Binary data was not read for the specified reason.

**User response:** Use the details about the error and any other error messages in the log to correct the issue.

**IIS-CONN-AMS3-00078I** *bytes* **bytes were read from the** *file\_name* **file.**

**Explanation:** The specified number of bytes were read from the file. The read action is complete.

**User response:** No action is required.

#### **IIS-CONN-AMS3-00079E If the stage has a link to receive rejected rows, the Reject mode property must be set to Reject.**

**Explanation:** The stage has a link with the **Is reject link** property set to **Yes**, but the reject mode property is not set correctly.

**User response:** Remove the reject link, or set the **Reject mode** property to **Reject**.

#### **IIS-CONN-AMS3-00080I The** *file\_name* **file was deleted from the** *bucket\_name* **bucket because the job failed.**

**Explanation:** Because the job failed and the **Cleanup** property was set to **Yes**, the partially written file was deleted.

**User response:** No action is required.

**IIS-CONN-AMS3-00081E The bucket name** *bucket\_name* **is not valid.**

**Explanation:** The bucket name is not valid.

**User response:** Specify a valid bucket name. For information about bucket name restrictions, see the Amazon S3 documentation.

**IIS-CONN-AMS3-00082E If runtime column propagation is enabled on the link, then the Record definition property cannot be set to None.**

**Explanation:** When runtime column propagation is

enabled, column definitions must be provided by the source that is specified for the **Record definition** property.

**User response:** Disable runtime column propagation, or specify a source for column definitions in the **Record definition** property.

**IIS-CONN-AMS3-00083E The file name** *file\_name* **is invalid.**

**Explanation:** The file name that was provided during a metadata operation was invalid.

**User response:** Gather the job logs and job design, and contact IBM Software Support. You can export the job design as a .dsx or .isx file.

For information about the specific logs and information that you must collect before you contact IBM Software Support, see the troubleshooting topics for InfoSphere Information Server in IBM Knowledge Center.

For information about how to export your job design as a .dsx file so that you can share it with others, see the topics about designing InfoSphere DataStage and QualityStage jobs in IBM Knowledge Center. For information about how to export your job design as a .isx file so that you can share it with others, see the topics about deploying jobs and accessing version control in IBM Knowledge Center.

#### **IIS-CONN-AMS3-00084E The file** *file\_name* **does not contain metadata in its header row. The parser returned the following error:** *error\_details***.**

**Explanation:** The connector was configured to use metadata from the first row of the source file, but the parser did not find metadata in the first row.

**User response:** Ensure that the source file that is specified as the value for the **Record definition** property contains metadata in the first row.

#### **IIS-CONN-AMS3-00085E The parser was not loaded for the following reason:** *error\_details*

**Explanation:** The parser could not be loaded.

**User response:** Gather the job logs and job design, and contact IBM Software Support. You can export the job design as a .dsx or .isx file.

For information about the specific logs and information that you must collect before you contact IBM Software Support, see the troubleshooting topics for InfoSphere Information Server in IBM Knowledge Center.

For information about how to export your job design as a .dsx file so that you can share it with others, see the topics about designing InfoSphere DataStage and QualityStage jobs in IBM Knowledge Center. For information about how to export your job design as a

.isx file so that you can share it with others, see the topics about deploying jobs and accessing version control in IBM Knowledge Center.

#### **IIS-CONN-AMS3-00086I** *size* **MB of data were written to Amazon S3.**

**Explanation:** This progress message indicates the number of MB of data that the job has written to Amazon S3.

**User response:** No action is required.

#### **IIS-CONN-AMS3-00087I** *size* **MB of data were written to Amazon S3.**

**Explanation:** This progress message indicates the number of MB of data that the job has written to Amazon S3.

**User response:** No action is required.

#### **IIS-CONN-AMS3-00088I The data upload has completed.** *bytes* **bytes were written to Amazon S3.**

**Explanation:** The specified number of bytes were written to Amazon S3. The write action is complete.

**User response:** No action is required.

#### **IIS-CONN-AMS3-00089W The record in row** *row\_number* **is invalid for the following reason:** *error\_details*

**Explanation:** The specified record was rejected.

**User response:** Examine the input file or the reject link to determine why the record was rejected.

#### **IIS-CONN-AMS3-00090E When the File format property is set to Binary, the input link can have columns of only the Binary, VarBinary, or LongVarBinary data types.**

**Explanation:** No additional information is available.

**User response:** Change the column definitions on the input link, or set the **File format** property to a valid value.

#### **IIS-CONN-AMS3-00091W The rejected data was truncated because it was greater than the length that is specified for the column. Increase the length of the column, or remove the length specification.**

**Explanation:** The record that was rejected was too large to fit in the column on the reject link that contains the rejected data.

**User response:** On the reject link, increase the length

of the column, or remove the length specification.

**IIS-CONN-AMS3-00092W The message for the rejected record was truncated because it was longer than the length that is specified for the column. Increase the length of the column, or remove the length specification.**

**Explanation:** The error message that is associated with the rejected record is too large to fit in the column on the reject link that contains the reason that the data was rejected.

**User response:** On the reject link, increase the length of the column, or remove the length specification.

**IIS-CONN-AMS3-00093I Because the file name** *file\_name* **matches a prefix that is specified in the Exclude files property, the file will not be processed.**

**Explanation:** The value for the **Exclude files** property has a prefix that matches the specified file name, so the file will not be read.

**User response:** No action is required.

#### **IIS-CONN-AMS3-00094I Reading data from file** *file\_name***.**

**Explanation:** The connector is reading data from the specified file.

**User response:** No action is required.

**IIS-CONN-AMS3-00095E The value that was specified for the User metadata property contains characters that are not in the US-ASCII character set. Specify only characters that are in the US-ASCII character set.**

**Explanation:** Only US-ASCII characters can be used in the value of the **User metadata** property.

**User response:** In the **User metadata** property, specify only characters that are in the US-ASCII character set.

## <span id="page-16-0"></span>**Appendix A. Product accessibility**

You can get information about the accessibility status of IBM<sup>®</sup> products.

The IBM InfoSphere Information Server product modules and user interfaces are not fully accessible.

For information about the accessibility status of IBM products, see the IBM product accessibility information at [http://www.ibm.com/able/product\\_accessibility/](http://www.ibm.com/able/product_accessibility/index.html) [index.html.](http://www.ibm.com/able/product_accessibility/index.html)

### **Accessible documentation**

Accessible documentation for products is provided in IBM Knowledge Center. IBM Knowledge Center presents the documentation in XHTML 1.0 format, which is viewable in most web browsers. Because IBM Knowledge Center uses XHTML, you can set display preferences in your browser. This also allows you to use screen readers and other assistive technologies to access the documentation.

The documentation that is in IBM Knowledge Center is also provided in PDF files, which are not fully accessible.

### **IBM and accessibility**

See the [IBM Human Ability and Accessibility Center](http://www.ibm.com/able) for more information about the commitment that IBM has to accessibility.

# <span id="page-18-0"></span>**Appendix B. Contacting IBM**

You can contact IBM for customer support, software services, product information, and general information. You also can provide feedback to IBM about products and documentation.

The following table lists resources for customer support, software services, training, and product and solutions information.

| Resource                   | Description and location                                                                                                    |  |  |  |
|----------------------------|----------------------------------------------------------------------------------------------------|--|--|--|
| IBM Support Portal         | You can customize support information by<br>choosing the products and the topics that<br>interest you at www.ibm.com/support/<br>entry/portal/Software/<br>Information_Management/<br>InfoSphere_Information_Server       |  |  |  |
| Software services          | You can find information about software, IT,<br>and business consulting services, on the<br>solutions site at www.ibm.com/<br>businesssolutions/                                                                          |  |  |  |
| My IBM                     | You can manage links to IBM Web sites and<br>information that meet your specific technical<br>support needs by creating an account on the<br>My IBM site at www.ibm.com/account/                                          |  |  |  |
| Training and certification | You can learn about technical training and<br>education services designed for individuals,<br>companies, and public organizations to<br>acquire, maintain, and optimize their IT<br>skills at http://www.ibm.com/training |  |  |  |
| IBM representatives        | You can contact an IBM representative to<br>learn about solutions at<br>www.ibm.com/connect/ibm/us/en/                                                                                                    |  |  |  |

*Table 1. IBM resources*

## <span id="page-20-0"></span>**Appendix C. Accessing the product documentation**

Documentation is provided in a variety of formats: in the online IBM Knowledge Center, in an optional locally installed information center, and as PDF books. You can access the online or locally installed help directly from the product client interfaces.

IBM Knowledge Center is the best place to find the most up-to-date information for InfoSphere Information Server. IBM Knowledge Center contains help for most of the product interfaces, as well as complete documentation for all the product modules in the suite. You can open IBM Knowledge Center from the installed product or from a web browser.

### **Accessing IBM Knowledge Center**

There are various ways to access the online documentation:

- v Click the **Help** link in the upper right of the client interface.
- Press the F1 key. The F1 key typically opens the topic that describes the current context of the client interface.

**Note:** The F1 key does not work in web clients.

• Type the address in a web browser, for example, when you are not logged in to the product.

Enter the following address to access all versions of InfoSphere Information Server documentation:

http://www.ibm.com/support/knowledgecenter/SSZJPZ/

If you want to access a particular topic, specify the version number with the product identifier, the documentation plug-in name, and the topic path in the URL. For example, the URL for the 11.3 version of this topic is as follows. (The ⇒ symbol indicates a line continuation):

http://www.ibm.com/support/knowledgecenter/SSZJPZ\_11.3.0/⇒ com.ibm.swg.im.iis.common.doc/common/accessingiidoc.html

#### **Tip:**

The knowledge center has a short URL as well: http://ibm.biz/knowctr

To specify a short URL to a specific product page, version, or topic, use a hash character (#) between the short URL and the product identifier. For example, the short URL to all the InfoSphere Information Server documentation is the following URL:

http://ibm.biz/knowctr#SSZJPZ/

And, the short URL to the topic above to create a slightly shorter URL is the following URL (The  $\Rightarrow$  symbol indicates a line continuation):

http://ibm.biz/knowctr#SSZJPZ\_11.3.0/com.ibm.swg.im.iis.common.doc/⇒ common/accessingiidoc.html

## **Setting up a locally installed information center**

IBM Knowledge Center contains the most up-to-date version of the documentation. However, you can install a local version of the documentation as an information center and configure your help links to point to it. A local information center is useful if your enterprise does not provide access to the internet.

Set up a locally installed information center on the computer of your choice by completing one of the following actions:

- v Use the installation instructions that come with the information center installation package
- v Use the installation instructions in the following technote: [http://www-](http://www-01.ibm.com/support/docview.wss?uid=swg27042237)[01.ibm.com/support/docview.wss?uid=swg27042237](http://www-01.ibm.com/support/docview.wss?uid=swg27042237)

## **Changing help links to refer to locally installed documentation**

After you install and start your locally installed information center, you can use the **iisAdmin** command on the services tier computer to change the documentation location that the product F1 and help links refer to. (The ⇒ symbol indicates a line continuation):

#### **Windows**

*IS* install path\ASBServer\bin\iisAdmin.bat -set -key ⇒ com.ibm.iis.infocenter.url -value http://<hst>:<port>/help/topic/

#### **AIX® Linux**

*IS\_install\_path*/ASBServer/bin/iisAdmin.sh -set -key ⇒ com.ibm.iis.infocenter.url -value http://<host>:<port>/help/topic/

Where <host> is the name of the computer where the information center is installed and <port> is the port number for the information center. The default port number is 8888. For example, on a computer named server1.example.com that uses the default port, the URL value would be http://server1.example.com:8888/help/ topic/.

### **Obtaining PDF and hardcopy documentation**

- v The PDF file books are available online and can be accessed from this support document: [https://www.ibm.com/support/docview.wss?uid=swg27008803](https://www.ibm.com/support/docview.wss?uid=swg27008803&wv=1)  $&wv=1.$
- You can also order IBM publications in hardcopy format online or through your local IBM representative. To order publications online, go to the IBM Publications Center at [http://www.ibm.com/e-business/linkweb/publications/](http://www.ibm.com/e-business/linkweb/publications/servlet/pbi.wss) [servlet/pbi.wss.](http://www.ibm.com/e-business/linkweb/publications/servlet/pbi.wss)

## <span id="page-22-0"></span>**Appendix D. Providing feedback on the product documentation**

You can provide helpful feedback regarding IBM documentation.

Your feedback helps IBM to provide quality information. You can use any of the following methods to provide comments:

- v To provide a comment about a topic in IBM Knowledge Center that is hosted on the IBM website, sign in and add a comment by clicking **Add Comment** button at the bottom of the topic. Comments submitted this way are viewable by the public.
- v To send a comment about the topic in IBM Knowledge Center to IBM that is not viewable by anyone else, sign in and click the **Feedback** link at the bottom of IBM Knowledge Center.
- v Send your comments by using the online readers' comment form at [www.ibm.com/software/awdtools/rcf/.](http://www.ibm.com/software/awdtools/rcf/)
- v Send your comments by e-mail to comments@us.ibm.com. Include the name of the product, the version number of the product, and the name and part number of the information (if applicable). If you are commenting on specific text, include the location of the text (for example, a title, a table number, or a page number).

## <span id="page-24-0"></span>**Notices and trademarks**

This information was developed for products and services offered in the U.S.A. This material may be available from IBM in other languages. However, you may be required to own a copy of the product or product version in that language in order to access it.

### **Notices**

IBM may not offer the products, services, or features discussed in this document in other countries. Consult your local IBM representative for information on the products and services currently available in your area. Any reference to an IBM product, program, or service is not intended to state or imply that only that IBM product, program, or service may be used. Any functionally equivalent product, program, or service that does not infringe any IBM intellectual property right may be used instead. However, it is the user's responsibility to evaluate and verify the operation of any non-IBM product, program, or service.

IBM may have patents or pending patent applications covering subject matter described in this document. The furnishing of this document does not grant you any license to these patents. You can send license inquiries, in writing, to:

IBM Director of Licensing IBM Corporation North Castle Drive Armonk, NY 10504-1785 U.S.A.

For license inquiries regarding double-byte character set (DBCS) information, contact the IBM Intellectual Property Department in your country or send inquiries, in writing, to:

Intellectual Property Licensing Legal and Intellectual Property Law IBM Japan Ltd. 19-21, Nihonbashi-Hakozakicho, Chuo-ku Tokyo 103-8510, Japan

**The following paragraph does not apply to the United Kingdom or any other country where such provisions are inconsistent with local law:** INTERNATIONAL BUSINESS MACHINES CORPORATION PROVIDES THIS PUBLICATION "AS IS" WITHOUT WARRANTY OF ANY KIND, EITHER EXPRESS OR IMPLIED, INCLUDING, BUT NOT LIMITED TO, THE IMPLIED WARRANTIES OF NON-INFRINGEMENT, MERCHANTABILITY OR FITNESS FOR A PARTICULAR PURPOSE. Some states do not allow disclaimer of express or implied warranties in certain transactions, therefore, this statement may not apply to you.

This information could include technical inaccuracies or typographical errors. Changes are periodically made to the information herein; these changes will be incorporated in new editions of the publication. IBM may make improvements and/or changes in the product(s) and/or the program(s) described in this publication at any time without notice.

Any references in this information to non-IBM Web sites are provided for convenience only and do not in any manner serve as an endorsement of those Web sites. The materials at those Web sites are not part of the materials for this IBM product and use of those Web sites is at your own risk.

IBM may use or distribute any of the information you supply in any way it believes appropriate without incurring any obligation to you.

Licensees of this program who wish to have information about it for the purpose of enabling: (i) the exchange of information between independently created programs and other programs (including this one) and (ii) the mutual use of the information which has been exchanged, should contact:

IBM Corporation J46A/G4 555 Bailey Avenue San Jose, CA 95141-1003 U.S.A.

Such information may be available, subject to appropriate terms and conditions, including in some cases, payment of a fee.

The licensed program described in this document and all licensed material available for it are provided by IBM under terms of the IBM Customer Agreement, IBM International Program License Agreement or any equivalent agreement between us.

Any performance data contained herein was determined in a controlled environment. Therefore, the results obtained in other operating environments may vary significantly. Some measurements may have been made on development-level systems and there is no guarantee that these measurements will be the same on generally available systems. Furthermore, some measurements may have been estimated through extrapolation. Actual results may vary. Users of this document should verify the applicable data for their specific environment.

Information concerning non-IBM products was obtained from the suppliers of those products, their published announcements or other publicly available sources. IBM has not tested those products and cannot confirm the accuracy of performance, compatibility or any other claims related to non-IBM products. Questions on the capabilities of non-IBM products should be addressed to the suppliers of those products.

All statements regarding IBM's future direction or intent are subject to change or withdrawal without notice, and represent goals and objectives only.

This information is for planning purposes only. The information herein is subject to change before the products described become available.

This information contains examples of data and reports used in daily business operations. To illustrate them as completely as possible, the examples include the names of individuals, companies, brands, and products. All of these names are fictitious and any similarity to the names and addresses used by an actual business enterprise is entirely coincidental.

#### COPYRIGHT LICENSE:

This information contains sample application programs in source language, which illustrate programming techniques on various operating platforms. You may copy, modify, and distribute these sample programs in any form without payment to IBM, for the purposes of developing, using, marketing or distributing application programs conforming to the application programming interface for the operating platform for which the sample programs are written. These examples have not been thoroughly tested under all conditions. IBM, therefore, cannot guarantee or imply reliability, serviceability, or function of these programs. The sample programs are provided "AS IS", without warranty of any kind. IBM shall not be liable for any damages arising out of your use of the sample programs.

Each copy or any portion of these sample programs or any derivative work, must include a copyright notice as follows:

© (your company name) (year). Portions of this code are derived from IBM Corp. Sample Programs. © Copyright IBM Corp. \_enter the year or years\_. All rights reserved.

If you are viewing this information softcopy, the photographs and color illustrations may not appear.

## **Privacy policy considerations**

IBM Software products, including software as a service solutions, ("Software Offerings") may use cookies or other technologies to collect product usage information, to help improve the end user experience, to tailor interactions with the end user or for other purposes. In many cases no personally identifiable information is collected by the Software Offerings. Some of our Software Offerings can help enable you to collect personally identifiable information. If this Software Offering uses cookies to collect personally identifiable information, specific information about this offering's use of cookies is set forth below.

Depending upon the configurations deployed, this Software Offering may use session or persistent cookies. If a product or component is not listed, that product or component does not use cookies.

| Product module                                                        | Component or<br>feature                            | Type of cookie<br>that is used  | Collect this data                            | Purpose of data                                                                                                    | Disabling the<br>cookies |
|-----------------------------------------------------------------------|----------------------------------------------------|---------------------------------|----------------------------------------------|----------------------------------------------------------------------------------------------------|--------------------------|
| Any (part of<br>InfoSphere<br>Information<br> Server<br>installation) | InfoSphere<br>Information<br>Server web<br>console | Session<br>٠<br>Persistent<br>٠ | User name                                    | • Session<br>management<br>Authentication<br>٠                                                                                            | Cannot be<br>disabled    |
| Any (part of<br>InfoSphere<br>Information<br>Server<br>installation)  | InfoSphere<br>Metadata Asset<br>Manager            | Session<br>٠<br>Persistent<br>٠ | No personally<br>identifiable<br>information | • Session<br>management<br>Authentication<br>$\bullet$<br>Enhanced user<br>$\bullet$<br>usability<br>Single sign-on<br>٠<br>configuration | Cannot be<br>disabled    |

*Table 2. Use of cookies by InfoSphere Information Server products and components*

| Product module                                                  | Component or<br>feature                                                                   | Type of cookie<br>that is used                  | Collect this data                                         | Purpose of data                                                              | Disabling the<br>cookies |
|-----------------------------------------------------------------|-------------------------------------------------------------------------------------------|-------------------------------------------------|-----------------------------------------------------------|------------------------------------------------------------------------------|--------------------------|
| InfoSphere<br>DataStage                                         | Big Data File<br>stage                                                                    | Session<br>$\bullet$<br>Persistent              | • User name<br>Digital<br>٠<br>signature<br>Session ID    | Session<br>management<br>Authentication<br>Single sign-on<br>configuration   | Cannot be<br>disabled    |
| InfoSphere<br>DataStage                                         | XML stage                                                                                 | Session                                         | Internal<br>identifiers                                   | • Session<br>management<br>Authentication                                    | Cannot be<br>disabled    |
| InfoSphere<br>DataStage                                         | IBM InfoSphere<br>DataStage and<br>QualityStage<br>Operations<br>Console                  | Session                                         | No personally<br>identifiable<br>information              | Session<br>$\bullet$<br>management<br>Authentication                         | Cannot be<br>disabled    |
| InfoSphere Data<br>Click                                        | InfoSphere<br>Information<br>Server web<br>console                                        | Session<br>Persistent                           | User name                                                 | Session<br>management<br>Authentication                                      | Cannot be<br>disabled    |
| InfoSphere Data<br>Quality Console                              |                                                                                           | Session                                         | No personally<br>identifiable<br>information              | • Session<br>management<br>Authentication<br>Single sign-on<br>configuration | Cannot be<br>disabled    |
| InfoSphere<br>QualityStage<br>Standardization<br>Rules Designer | InfoSphere<br>Information<br>Server web<br>console                                        | $\bullet$<br>Session<br>Persistent<br>$\bullet$ | User name                                                 | Session<br>$\bullet$<br>management<br>Authentication                         | Cannot be<br>disabled    |
| InfoSphere<br>Information<br>Governance<br>Catalog              |                                                                                           | Session<br>Persistent                           | User name<br>Internal<br>identifiers<br>State of the tree | Session<br>management<br>Authentication<br>Single sign-on<br>configuration   | Cannot be<br>disabled    |
| InfoSphere<br>Information<br>Analyzer                           | Data Rules stage<br>in the InfoSphere<br>DataStage and<br>QualityStage<br>Designer client | Session                                         | Session ID                                                | Session<br>management                                                        | Cannot be<br>disabled    |

*Table 2. Use of cookies by InfoSphere Information Server products and components (continued)*

If the configurations deployed for this Software Offering provide you as customer the ability to collect personally identifiable information from end users via cookies and other technologies, you should seek your own legal advice about any laws applicable to such data collection, including any requirements for notice and consent.

For more information about the use of various technologies, including cookies, for these purposes, see IBM's Privacy Policy at<http://www.ibm.com/privacy> and IBM's Online Privacy Statement at<http://www.ibm.com/privacy/details> the section entitled "Cookies, Web Beacons and Other Technologies" and the "IBM Software Products and Software-as-a-Service Privacy Statement" at [http://www.ibm.com/software/info/product-privacy.](http://www.ibm.com/software/info/product-privacy)

## **Trademarks**

IBM, the IBM logo, and ibm.com® are trademarks or registered trademarks of International Business Machines Corp., registered in many jurisdictions worldwide. Other product and service names might be trademarks of IBM or other companies. A current list of IBM trademarks is available on the Web at [www.ibm.com/legal/](http://www.ibm.com/legal/copytrade.shtml) [copytrade.shtml.](http://www.ibm.com/legal/copytrade.shtml)

The following terms are trademarks or registered trademarks of other companies:

Adobe is a registered trademark of Adobe Systems Incorporated in the United States, and/or other countries.

Intel and Itanium are trademarks or registered trademarks of Intel Corporation or its subsidiaries in the United States and other countries.

Linux is a registered trademark of Linus Torvalds in the United States, other countries, or both.

Microsoft, Windows and Windows NT are trademarks of Microsoft Corporation in the United States, other countries, or both.

UNIX is a registered trademark of The Open Group in the United States and other countries.

Java™ and all Java-based trademarks and logos are trademarks or registered trademarks of Oracle and/or its affiliates.

The United States Postal Service owns the following trademarks: CASS, CASS Certified, DPV, LACS<sup>Link</sup>, ZIP, ZIP + 4, ZIP Code, Post Office, Postal Service, USPS and United States Postal Service. IBM Corporation is a non-exclusive DPV and LACSLink licensee of the United States Postal Service.

Other company, product or service names may be trademarks or service marks of others.

# <span id="page-30-0"></span>**Index**

## **C**

customer support [contacting 13](#page-18-0)

## **L**

[legal notices 19](#page-24-0)

# **M**

Message reference [Amazon S3 connector 1](#page-6-0)

# **P**

product accessibility [accessibility 11](#page-16-0) product documentation [accessing 15](#page-20-0)

# **S**

software services [contacting 13](#page-18-0) support [customer 13](#page-18-0)

# **T**

trademarks [list of 19](#page-24-0)

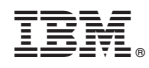

Printed in USA

SC27-6711-00

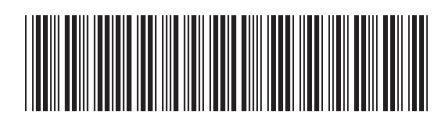